**Μάθημα**: Συλλογή και μεταφορά δεδομένων μέσω Η/Υ

**Αντικείμενο**: Οδηγίες χρήσης της σειριακής διασύνδεσης ηλεκτρονικών συσκευών και μικροελεγκτών με Η/Υ.

Για τον έλεγχο, τη συλλογή και τη μεταφορά δεδομένων από ηλεκτρονικές συσκευές, ηλεκτρονικά όργανα ή κυκλώματα μικροελεγκτών προς ή από Η/Υ αντιμετωπίζουμε πολλές φορές προβλήματα συμβατότητας που κυρίως οφείλονται όχι τόσο στις συσκευές αλλά στο λειτουργικό σύστημα του Η/Υ και στη συμβατότητα των οδηγών (drivers) των μετατροπέων USB to Serial. Παρακάτω δίνουμε βασικές οδηγίες διαχείρισης που αφορούν τις σειριακή επικοινωνία μέσω Η/Υ:

## **1)** Η/Υ με **WINDOWS XP**

Η σειριακή διασύνδεση είναι πολύ απλή όταν χρησιμοποιούμε Η/Υ που δουλεύουν με λειτουργικό σύστημα WINDOWS XP και αυτό γιατί συνήθως έχουμε δύο περιπτώσεις με μητρικές κάρτες που:

- a) Είτε έχουν ενσωματωμένο το συνδετήρα DB-9 της σειριακής διασύνδεσης οπότε με το συνοδευτικό σειριακό καλώδιο της συσκευής εξασφαλίζεται η συνδεσιμότητα και η λειτουργία. Σε ακόμα πιο παλιούς Η/Υ ο σειριακός συνδετήρας ήταν 25 ακίδων (DB-25) οπότε σε αυτή τη περίπτωση χρησιμοποιούμε μετατροπείς DB25-DB9 ίδιους με εκείνους που συνοδεύουν για αυτές τις περιπτώσεις του μετατροπείς USB to serial που αγοράζουμε από μαγαζιά ηλεκτρονικών υλικών. Σε αυτή τη περίπτωση τρέχουμε κατευθείαν στον Η/Υ τα προγράμματα που συνοδεύουν τις συσκευές και τα ηλεκτρονικά όργανα ( αρκεί τα προγράμματα αυτά να είναι συμβατά με τα WINDOWS XP) ή φτιάχνουμε μόνοι μας αντίστοιχες εφαρμογές συνήθως με Visual Basic και Labview
- b) Είτε δεν έχουν ενσωματωμένο τον παραπάνω συνδετήρα αλλά η σειριακή διασύνδεση γίνεται μέσω των θυρών USB και τη χρήση μετατροπέων USB σε Serial . Σε αυτή τη περίπτωση πρέπει πρώτα να γίνει εγκατάσταση του οδηγού (driver) του μετατροπέα στα WINDOWS XP ακολουθώντας τα παρακάτω βήματα:
	- 1. Χωρίς να έχουμε συνδέσει ακόμα το μετατροπέα σε θύρα USB του Η/Υ, εγκαθιστούμε τον οδηγό (driver) που υπάρχει στο συνοδευτικό CD και ο οποίος πρέπει να είναι συμβατός με το λειτουργικό σύστημα που έχει ο Η/Υ (συνήθως με την εκτέλεση ενός αρχείου setup.exe που να είναι συμβατό με το λειτουργικό σύστημα που χρησιμοποιούμε)
	- 2. στη συνέχεια κάνουμε επανεκκίνηση του Η/Υ και
	- 3. τέλος, συνδέουμε το μετατροπέα στον Η/Υ (συνήθως μετά την επανεκκίνησή του H/Y ) ώστε να είναι δυνατή η σωστή ανίχνευσή του από τα WINDOWS XP, η εγκατάσταση και λειτουργία του.
	- 4. Η σωστή εγκατάσταση όλων των οδηγών για τις σειριακές συνδέσεις που προαναφέραμε μπορεί να ελεγχθεί από τη διαδρομή **Υπολογιστής μου**/δεξί κλικ **Ιδιότητες/ Διαχείριση συσκευών**. Εδώ βλέπουμε και τους μετατροπείς USB to Serial που έχουν εγκατασταθεί ως επιπλέον θύρες COMn για σειριακή επικοινωνία.

## 2) Η/Υ με **WINDOWS 7**

Στην περίπτωση Η/Υ με λειτουργικό σύστημα WINDOWS 7 οι μητρικές κάρτες συνήθως δεν έχουν ενσωματωμένο συνδετήρα σειριακής επικοινωνίας DB-9 αλλά για τη διασύνδεση του Η/Υ με περιφερειακές συσκευές χρησιμοποιούν αποκλειστικά θύρες USB. Επομένως η σειριακή διαςφνδεςθ γίνεται μζςω των κυρϊν USB γίνεται με ενδιάμεςουσ **μετατροπείσ USB ςε Serial** που προμηθευόμαστε συνήθως από μαγαζιά ηλεκτρονικών υλικών ή από το διαδίκτυο.

Τα προβλήματα που συναντάμε εδώ οφείλονται στο γεγονός ότι:

- a) τα προγράμματα που συνοδεύουν τις συσκευές δεν είναι συμβατά με τα WINDOWS 7
- b) ή συνήθως και οι οδηγοί (drivers) των μετατροπέων USB σε Serial που υπάρχουν στα ςυνοδευτικά CD δεν είναι ςυμβατοί με τα WINDOWS 7.

Προσοχή υπάρχει και πρόβλημα συμβατότητας ανάμεσα στις δύο διαφορετικές εκδόσεις

- WINDOWS 7 **32 bit**
- WINDOWS 7 **64 bit**

Για την περίπτωση χειροκίνητης εγκατάστασης του οδηγού για το μετατροπέα USB σε Serial ακολουθούμε τα παρακάτω βήματα:

- 1. Αγοράζουμε από την αγορά ηλεκτρονικών υλικών μετατροπέα USB σε Serial που να ςυνοδεφεται από CD οδθγοφ ςυμβατοφ με τα WINDOWS 7 **64 bit** ι WINDOWS 7 **32 bit**.
- 2. Χωρίς να έχουμε συνδέσει ακόμα το μετατροπέα σε θύρα USB του Η/Υ, εγκαθιστούμε τον οδηγό (driver) που υπάρχει στο συνοδευτικό CD και ο οποίος πρέπει να είναι συμβατός με το λειτουργικό σύστημα που έχει ο Η/Υ (συνήθως με την εκτέλεση ενός αρχείου setup.exe που να είναι συμβατό με το λειτουργικό σύστημα που χρησιμοποιούμε)
- 3. στη συνέχεια κάνουμε επανεκκίνηση του Η/Υ και
- 4. τέλος, συνδέουμε το μετατροπέα στον Η/Υ (συνήθως μετά την επανεκκίνησή του Η/Υ) ώστε να είναι δυνατή η σωστή ανίχνευσή του από τα WINDOWS XP, η εγκατάσταση και λειτουργία του.
- 5. Η σωστή εγκατάσταση όλων των οδηγών για τις σειριακές συνδέσεις που προαναφέραμε μπορεί να ελεγχθεί από τη διαδρομή **Υπολογιστής μου**/δεξί κλικ **Ιδιότητες/ Διαχείριση συσκευών**. Εδώ βλέπουμε και τους μετατροπείς USB to Serial που έχουν εγκατασταθεί ως επιπλέον θύρες **COMn** για σειριακή επικοινωνία.

Εναλλακτικά μπορούμε να ακολουθήσουμε τα βήματα (1)-(3) που ακολουθούν και στο βήμα (4) να επιλέξουμε **Αναζήτηση λογισμικού προγράμματος οδήγησης στον Η/Υ μου** και μετά τη διαδρομή από το συνοδευτικό CD ή το φάκελο του σκληρού δίσκου στοn οποίο βρίσκεται ο συγκεκριμένος οδηγός (driver).

Για την περίπτωση **αυτόματης εγκατάστασης μέσω των WINDOWS 7 και του διαδικτύου** ακολουθούμε τα παρακάτω βήματα:

- 1) Συνδέσαμε κατευθείαν ένα μετατροπέα USB to Serial της εταιρίας PROMAG σε μια θύρα USB του Η/Υ μας για την οποία είμαστε σίγουροι ότι δουλεύει σωστά.
- 2) Περιμένουμε λίγα λεπτά και τότε στο παράθυρο Διαχείρισης Συσκευών (από τη διαδρομή : Υπολογιστής μου/δεξί κλικ **Ιδιότητες/ Διαχείριση συσκευών**) εμφανίζεται η παρακάτω εικόνα στην οποία ανιχνεύτηκε ο μετατροπέας:

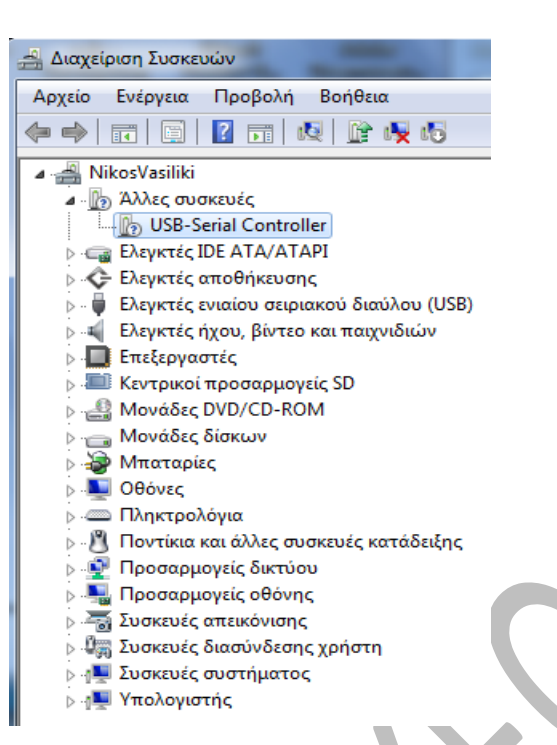

3) Με δεξί κλικ στο εικονίδιο USB-Serial Controller επιλέγουμε **Ενημέρωση προγράμματος Οδήγησης** 

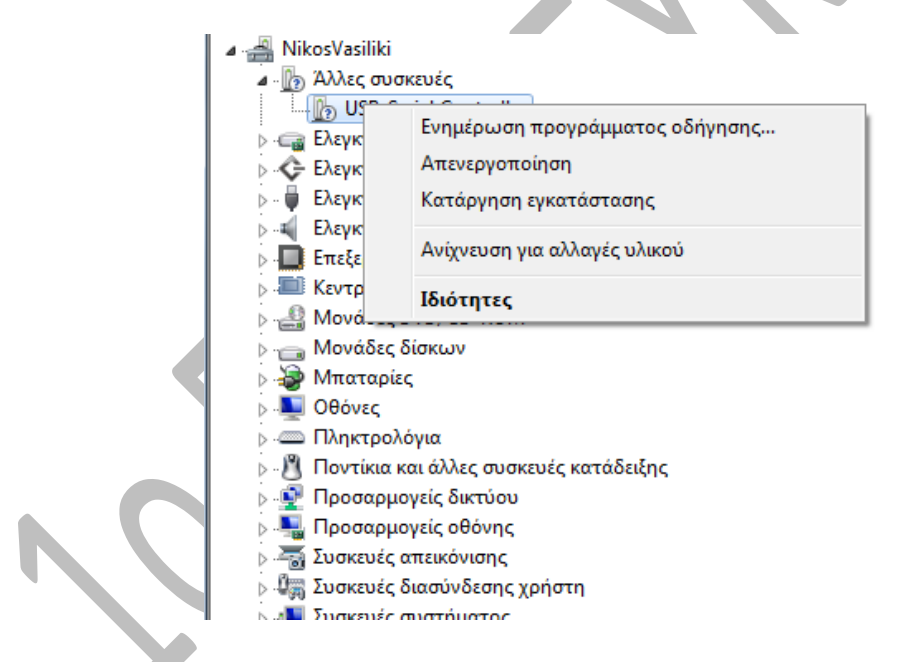

4) Στο επόμενο παράθυρο επιλέγουμε **Αυτόματη Αναζήτηση για ενημερωμένο λογισμικό προγράμματος οδήγησης** 

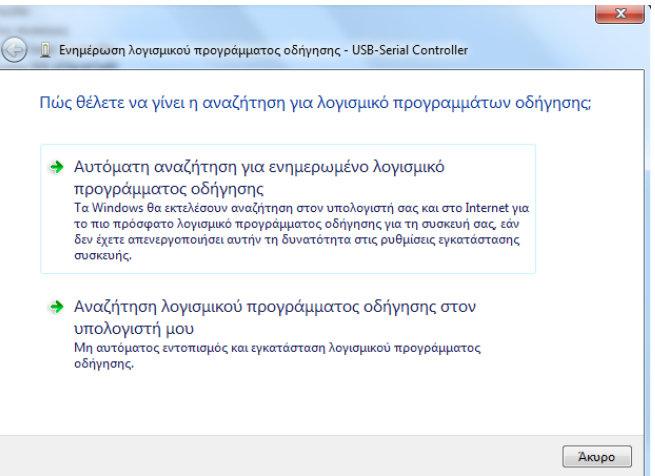

5) περιμένουμε την αναζήτηση και τη λήψη του προγράμματος οδήγησης από το διαδίκτυο εφόσον βρεθεί. Αυτό είναι πολύ κρίσιμη παράμετρος για την αγορά κατάλληλου μετατροπέα USB to Serial.

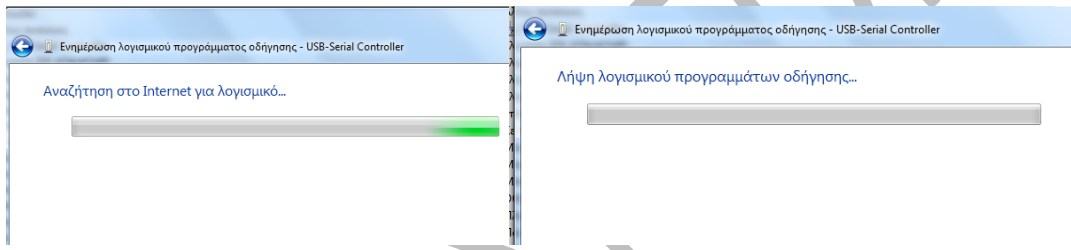

6) ακολουθεί η εγκατάσταση και το μήνυμα για την επιτυχή εγκατάσταση του μετατροπέα στον Η/Υ μας.

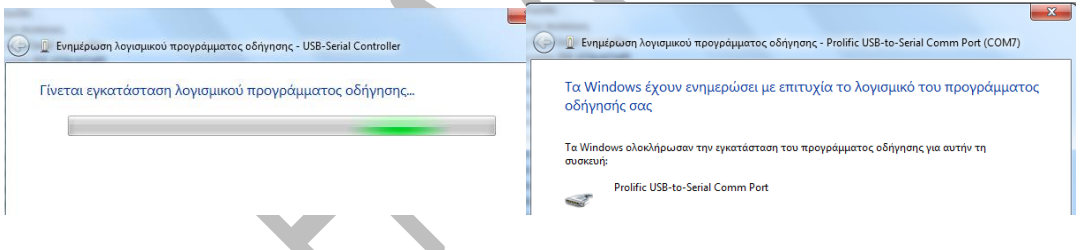

7) επιστρέφοντας στο παράθυρο της Διαχείρισης Συσκευών βλέπουμε ότι ο μετατροπέας έχει αναγνωρισθεί ως σειριακή θύρα από το λειτουργικό σύστημα και αντιστοιχεί στους καταχωρητές σειριακής επικοινωνίας που αντιστοιχούν στο όνομα COM7 (για την περίπτωση του συγκεκριμένου Η/Υ). Τότε παρατηρούμε ότι έχει ανάψει και το πορτοκαλί λαμπάκι **LINK** στο μετατροπέα PROMAG.

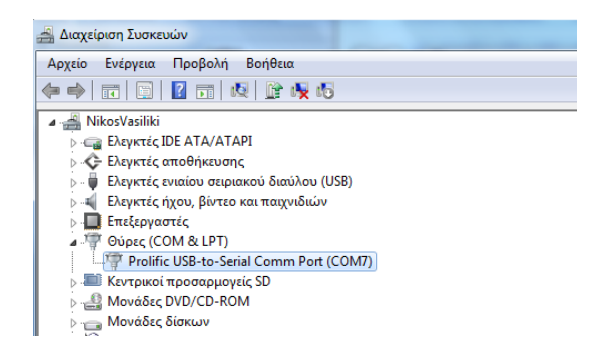

Ο μετατροπέας είναι έτοιμος για χρήση και θα αναγνωρίζεται από τις εφαρμογές μέσω της θύρας **COM7**.